# **ip COMMAND CHEAT SHEET**

## for Red Hat Enterprise Linux

#### **IP QUERIES**

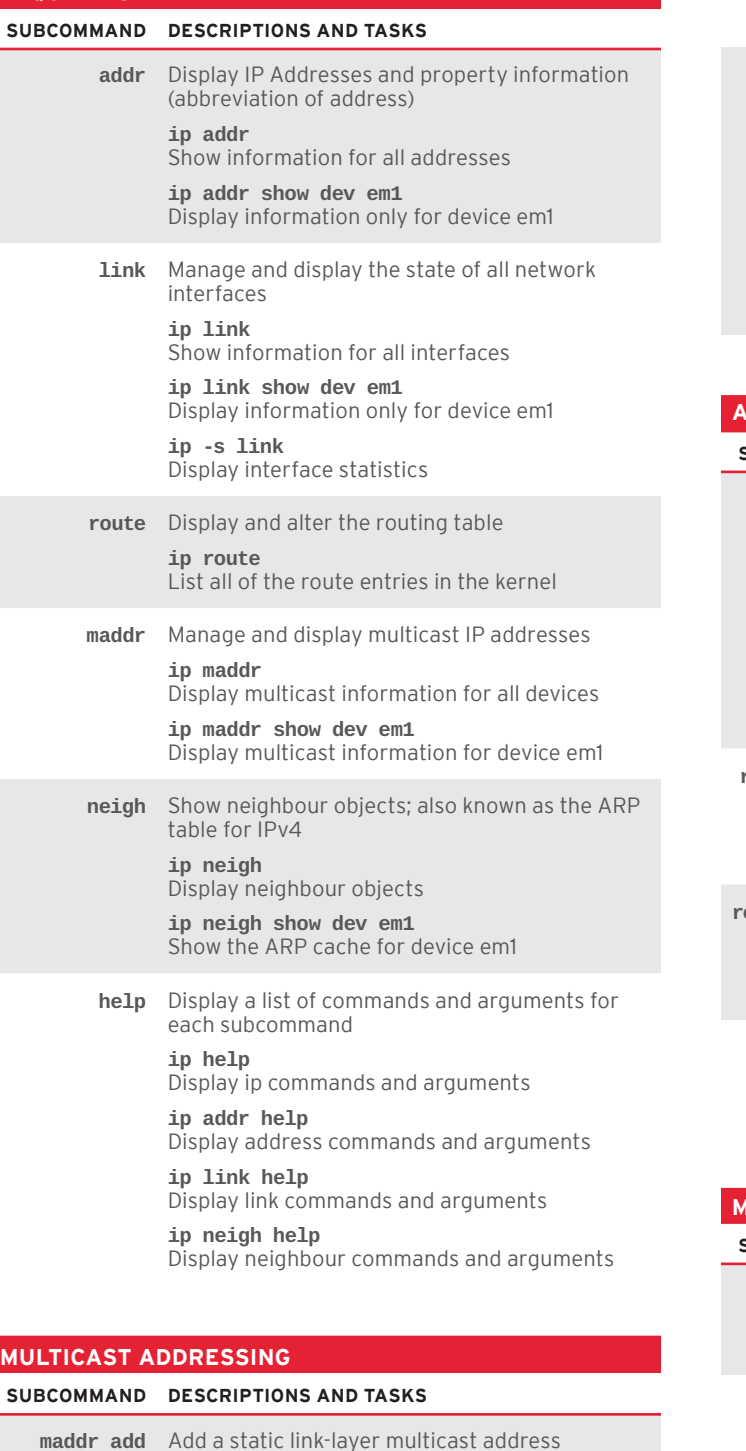

## **ip maddr add 33:33:00:00:00:01 dev em1** Add mutlicast address 33:33:00:00:00:01 to em1

#### **maddr del** Delete a multicast address

**ip maddr del 33:33:00:00:00:01 dev em1** Delete address 33:33:00:00:00:01 from em1

#### **MODIFYING ADDRESS AND LINK PROPERTIES**

#### **SUBCOMMAND DESCRIPTIONS AND TASKS**

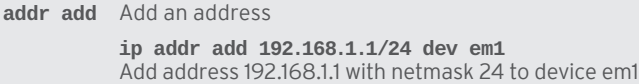

**addr del** Delete an address

**ip addr del 192.168.1.1/24 dev em1** Remove address 192.168.1.1/24 from device em1

**link set** Alter the status of the interface

**ip link set em1 up** Bring em1 online

**ip link set em1 down** Bring em1 offline

**ip link set em1 mtu 9000** Set the MTU on em1 to 9000

**ip link set em1 promisc on** Enable promiscuous mode for em1

#### **ADJUSTING AND VIEWING ROUTES**

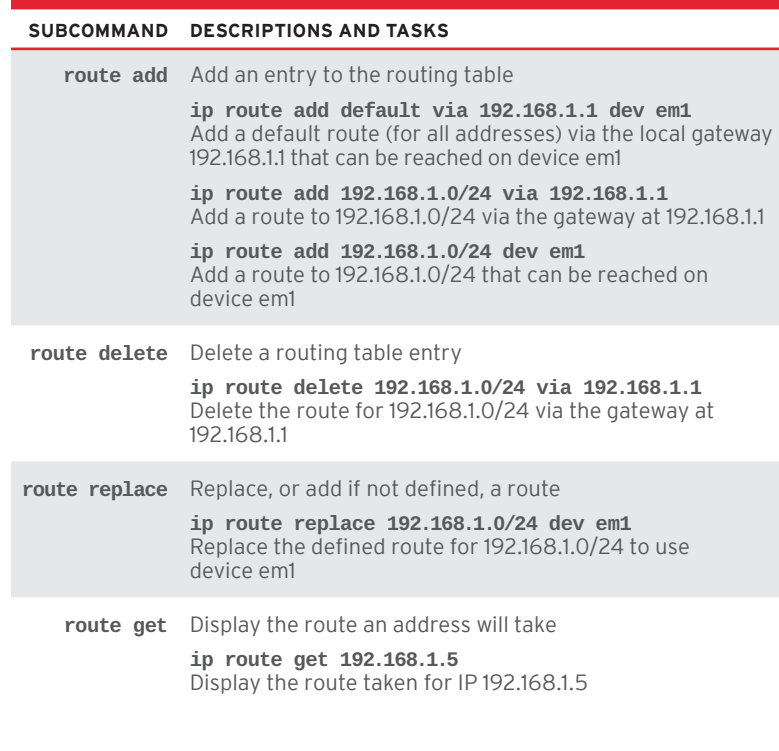

## **MANAGING THE ARP TABLE**

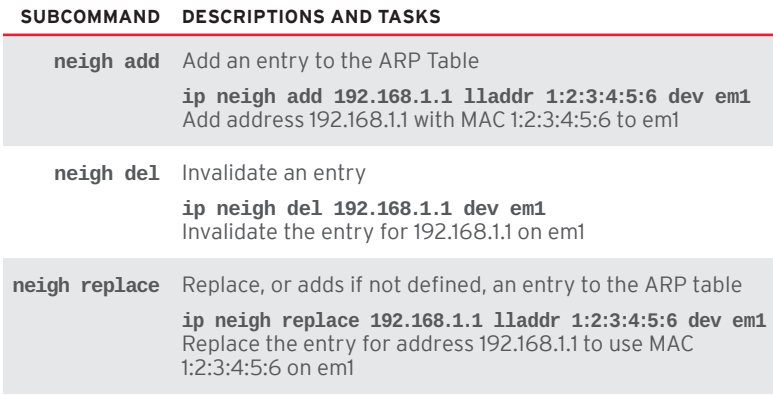

#### **USEFUL NETWORKING COMMANDS (NOT NECESSARILY PROVIDED FROM IPROUTE)**

### **SUBCOMMAND DESCRIPTIONS AND TASKS**

**arping** Send ARP request to a neighbour host **arping -I eth0 192.168.1.1** Send ARP request to 192.168.1.1 via interface eth0

**arping -D -I eth0 192.168.1.1** Check for duplicate MAC addresses at 192.168.1.1 on eth0

**ethtool** Query or control network driver and hardware settings

**ethtool -g eth0** Display ring buffer for eth0

**ethtool -i eth0** Display driver information for eth0

**ethtool -p eth0** Identify eth0 by sight, typically by causing LEDs to blink on the network port

**ethtool -S eth0** Display network and driver statistics for eth0

**ss** Display socket statistics. The below options can be combined

**ss -a** Show all sockets (listening and non-listening)

**ss -e** Show detailed socket information **ss -o** Show timer information

**ss -n** Do not resolve addresses **ss -p**

Show process using the socket

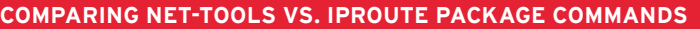

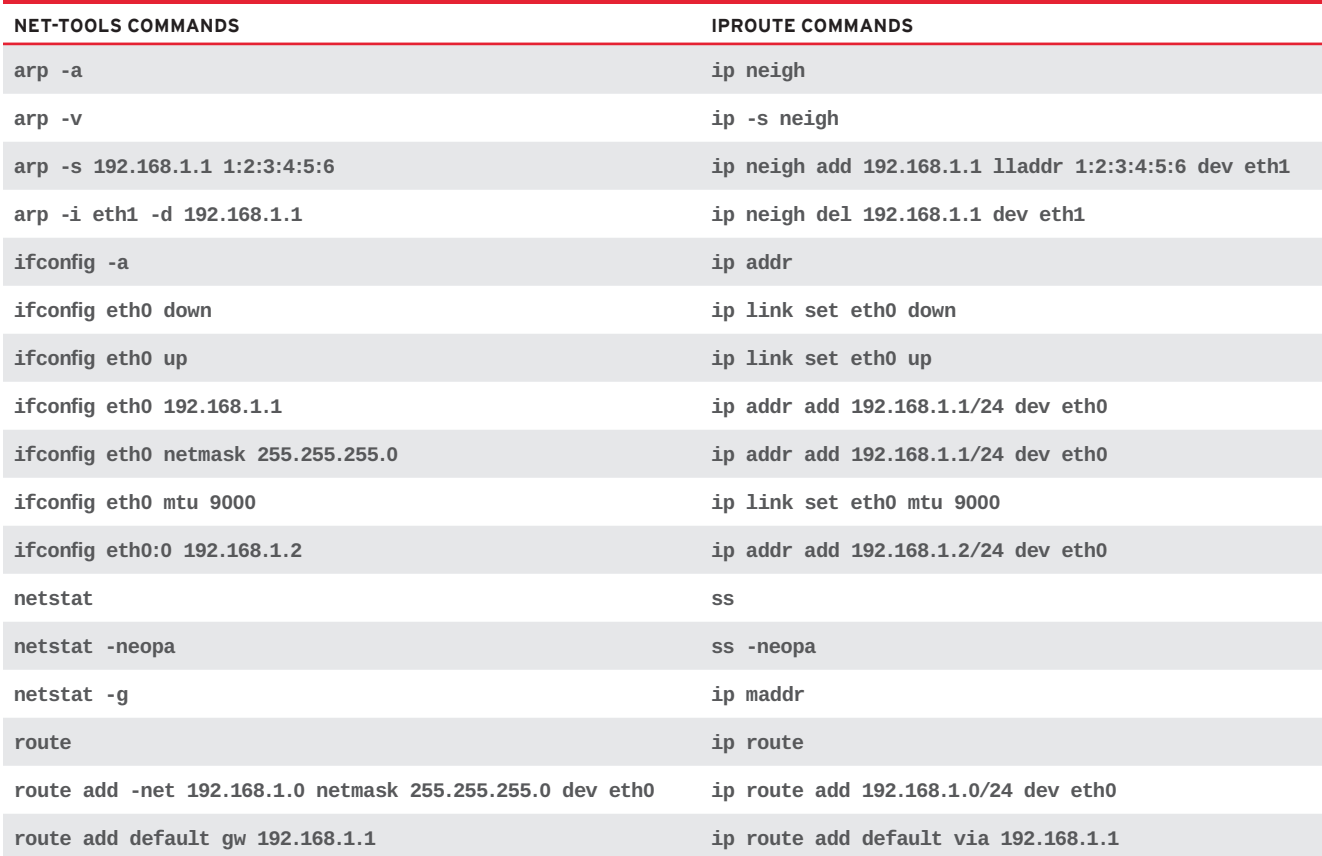

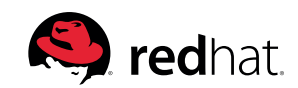